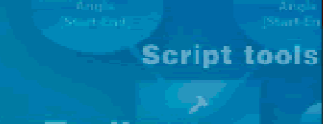

**ArcToolbox** 

**TodelBuilder** 

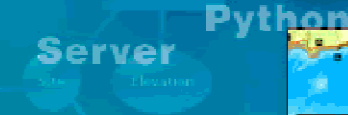

**Extensions** 

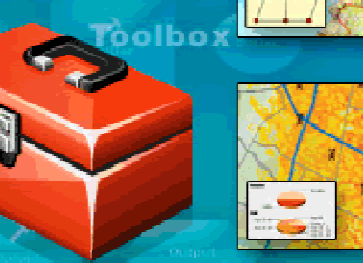

# Análisis SIG con ModelBuilder

Juan Salcedo Carbajal Ing. Geógrafojsalcedo@ingemmet.gob.pe

Took

# QUE ES MODEL BUILDER?

- Combina las herramientas de Geoprocesamiento de forma secuencial para dar el resultado de un análisis.
- **EXECUTE:** Permite simular un suceso del mundo real facilitando la comprensión del fenómeno estudiado y posibilita predecir posibles resultados en función a los datos de entrada.

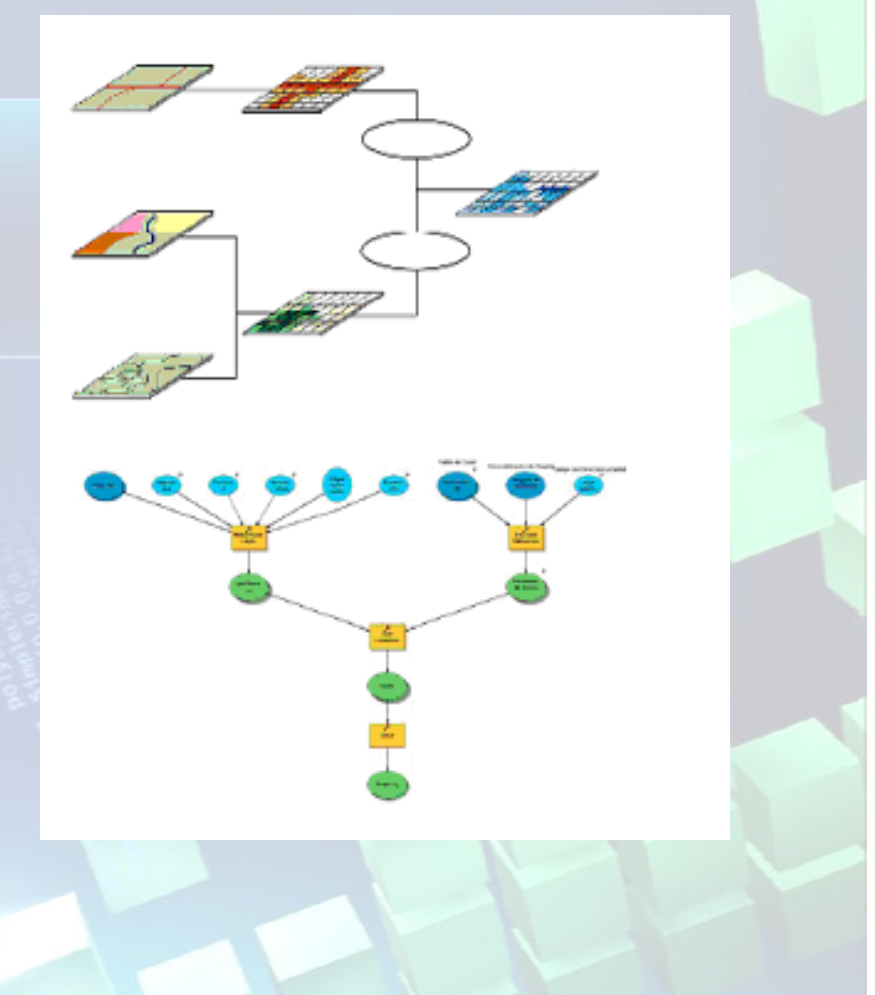

# Para que sirve?

Estoy cansado de hacer siempre los mismo

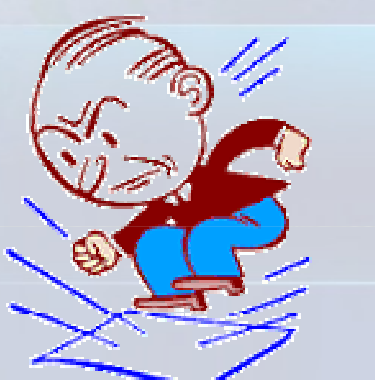

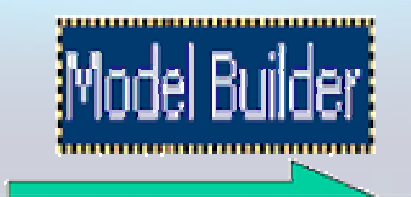

Model Bulider es un maravilla. Ahora soy más productivo !!

- Automatiza flujos de trabajo repetitivos
- Se puede usar en procesos complejos que toman gran cantidad de tiempo procesando datos
- Estandariza los procesos de la compañía

### Cómo accedo al Model Builder?

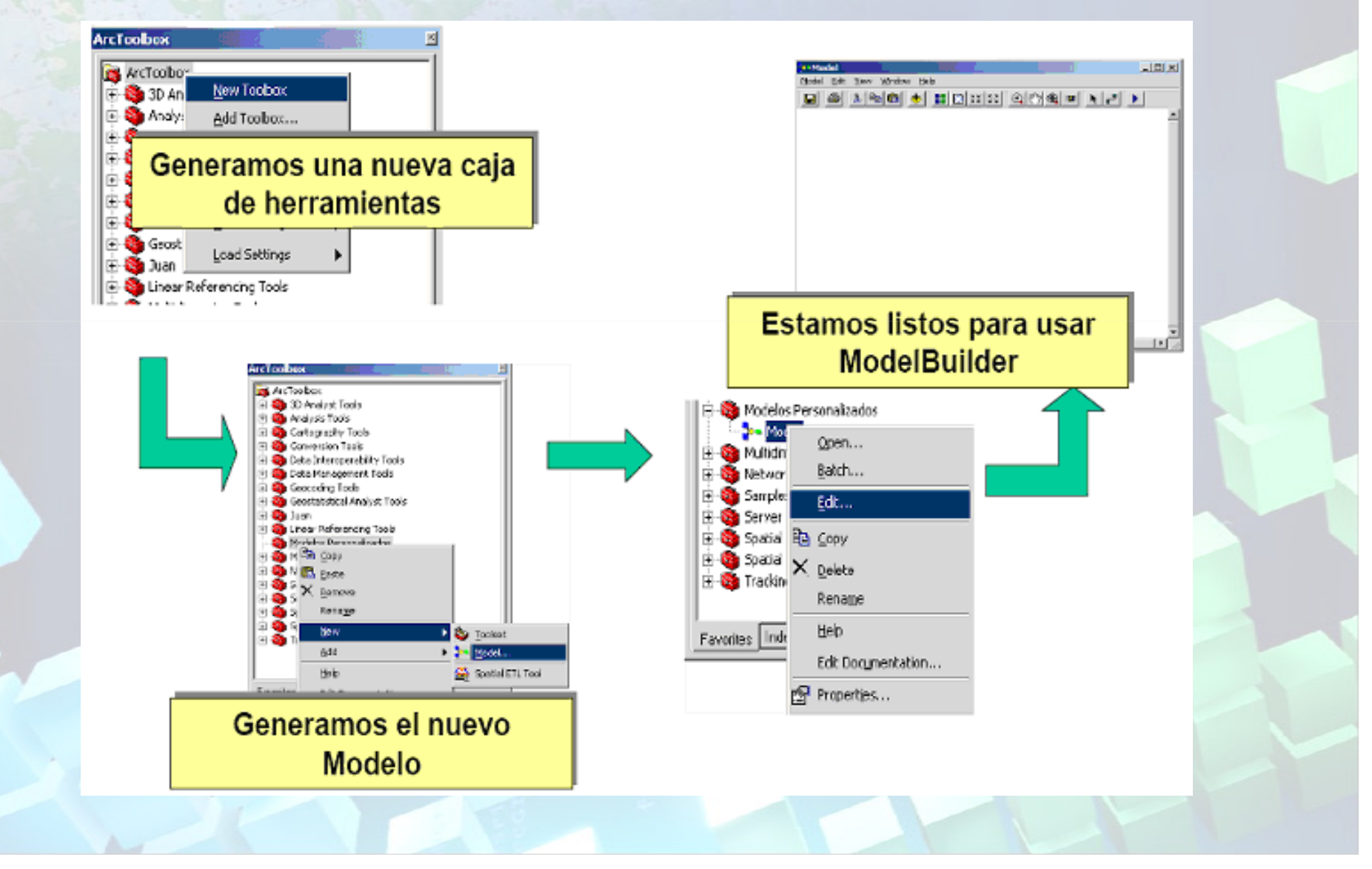

### Y ahora?... Cómo se usa?

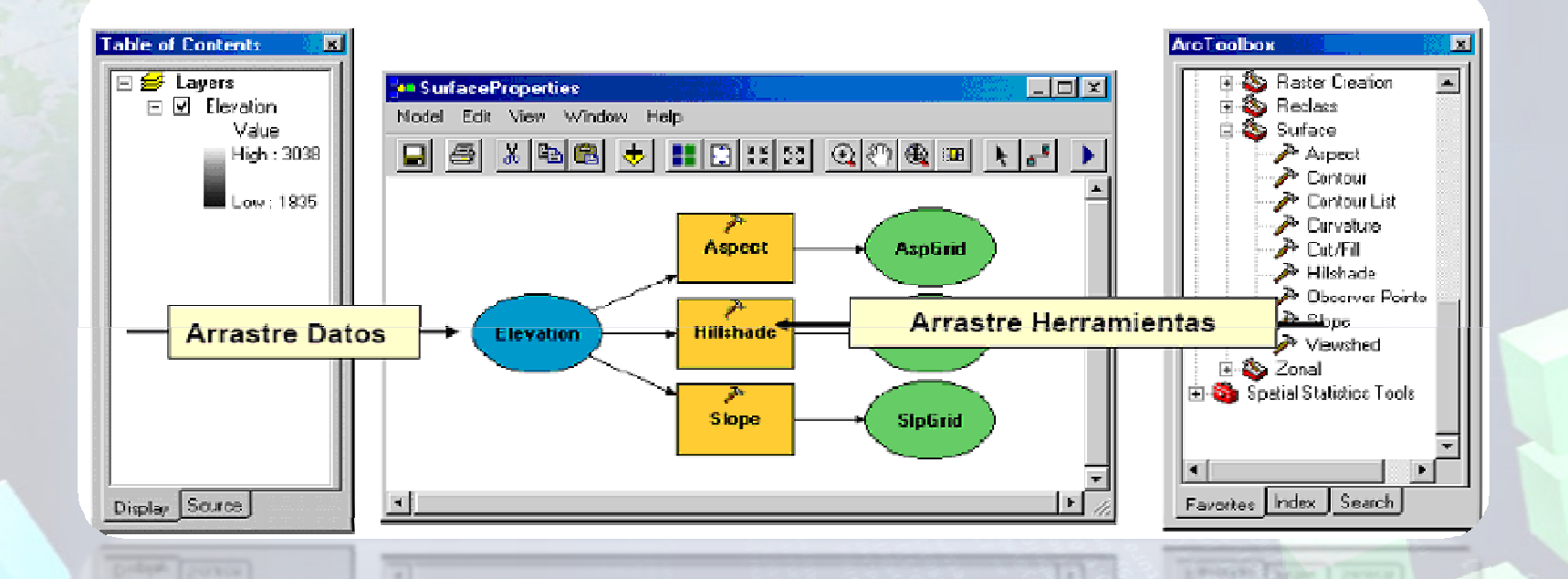

- Asígnele parámetros a las herramientas**Int**
- Asígnele propiedades visuales al modelo $\blacksquare$
- **EXECUARDE EN Guarde y luego ejecute el modelo**
- Puede editar el modelo en cualquier momento

### Qué ventajas tengo al usar Model Builder?

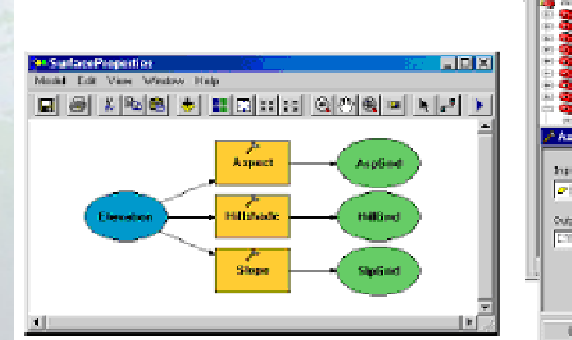

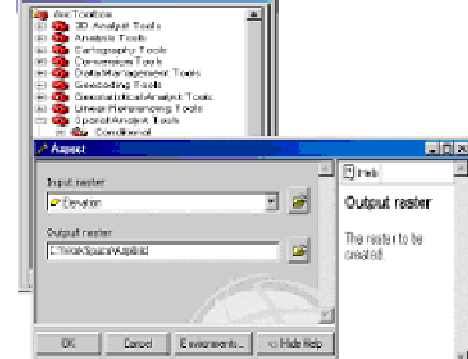

*Elect Londone* 

ipt to compute flope, Sepect and Millshede from Elevation

# Engines agesten midales<br>Septemberg, ebeling, of, wilder-om-closed

.<br>sia ilio megenerano ilioni ("nazimegeneanaleg...go'inga un'..)")

.<br>Kacil nit ika nanannary Izmanova<br>Mondatolananaron("agalisa)") **Rp. 0** 

 $\theta$  den veriables der the data<br>Intlev = "Ci\monkepace\Hivmel"<br>Intlev = "Ci\monkepace\Hivmel"<br>Guikepace\Apphel"<br>Guikep = "Ci\monkepace\Apphel"<br>Guike = "Ci\monkepace\Hilder"

 $\delta$  the Spanial Analyst tools to device surface properties<br>Sp.Slope\_sofoslev, Cottle, TDSORIET, T1T}<br>Op.Sloped\_st(Englev, Outlie), T200RIET, T1T}<br>Sp.Hillfhade\_sa(Englev, Outlil, T1151, T451, THE\_HEADORIT, T1T}

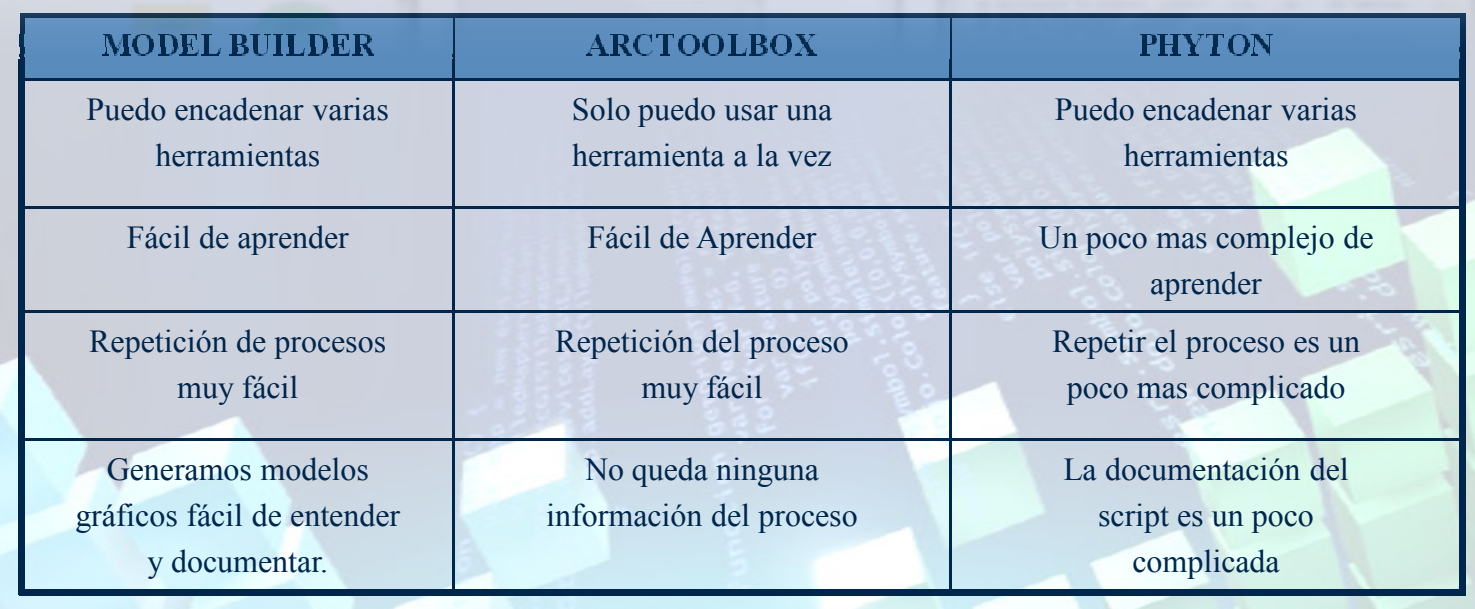

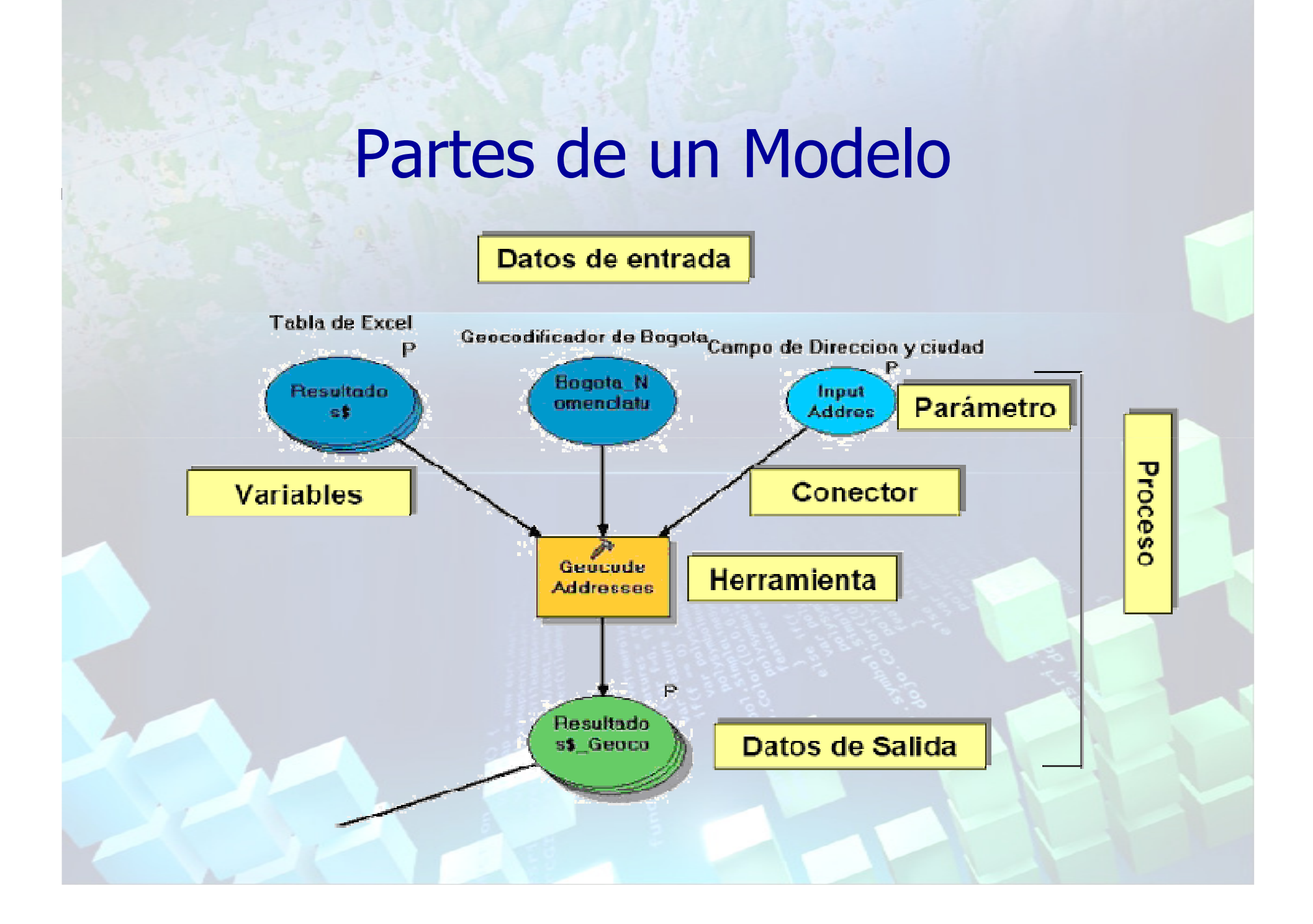

# Estados del Modelo

- No esta listo para ser ejecutado
- **Esta Listo para ser** ejecutado
- **El modelo ha sido** ejecutado

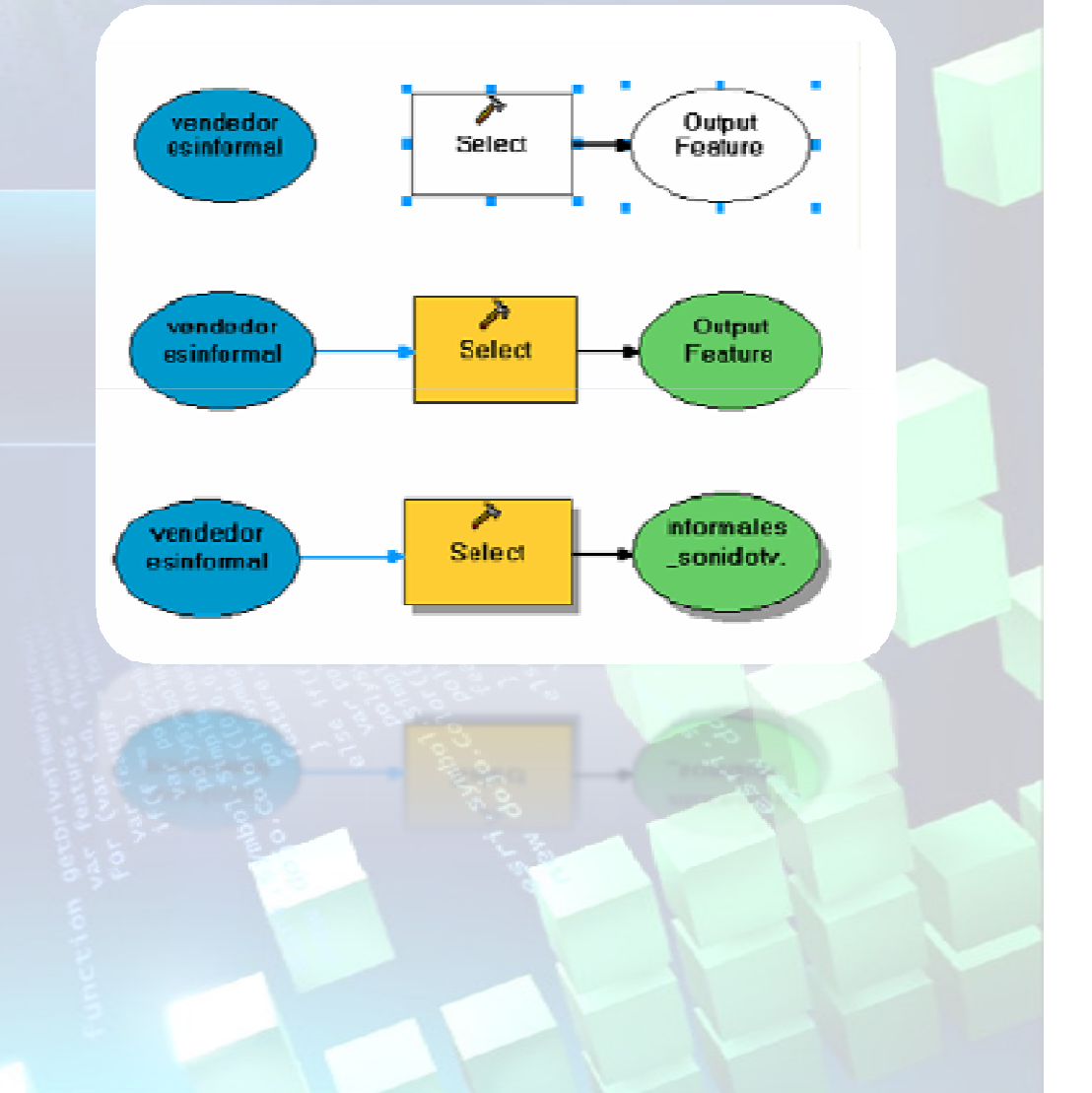

# Ejecución del Modelo

- **Existen 3 formas de** ejecutas el modelos:
	- Ejecutar un solo procedimiento
	- $\blacksquare$  Ejecutar los procedimiento que No han sido ejecutado anteriormente.
	- Ejecutar todo el modelo.

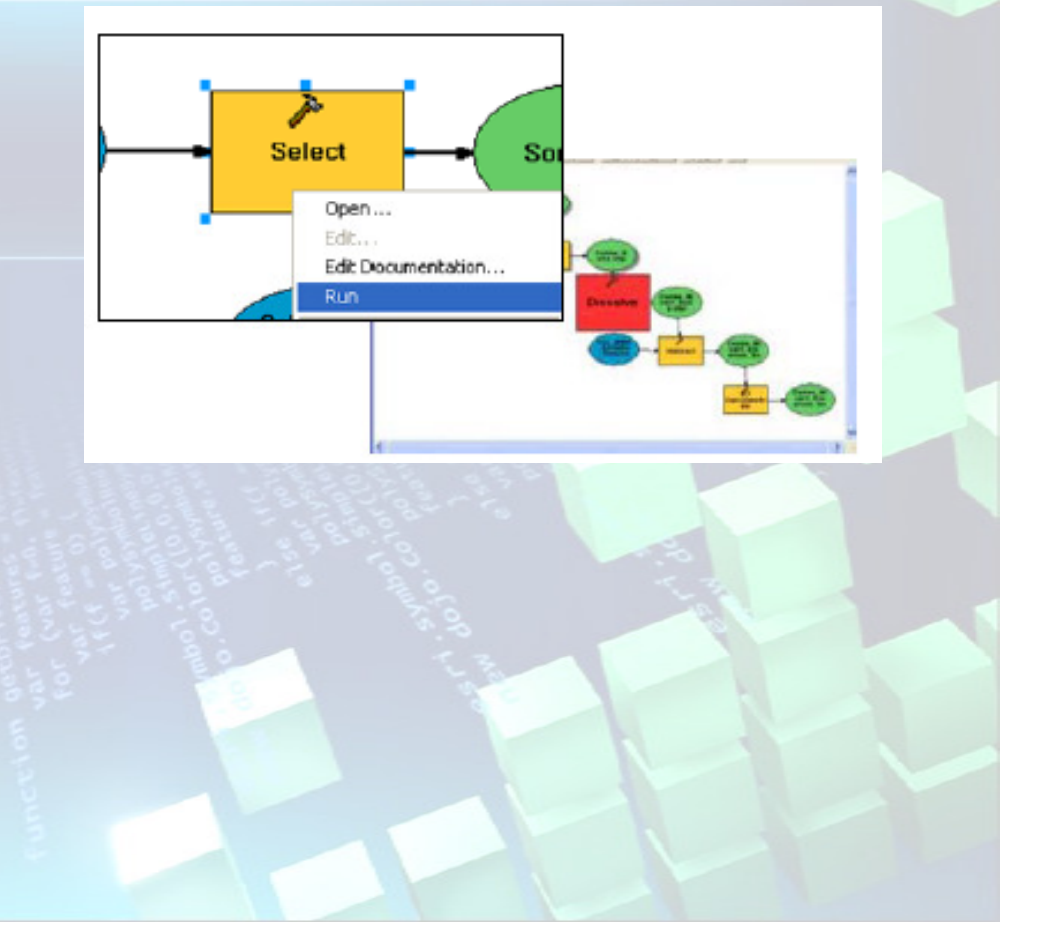

# Edición del Modelo

Seleccione EDIT para abrir el modelo Editar para modificar, actualizar, agregar procedimientos y parámetros.

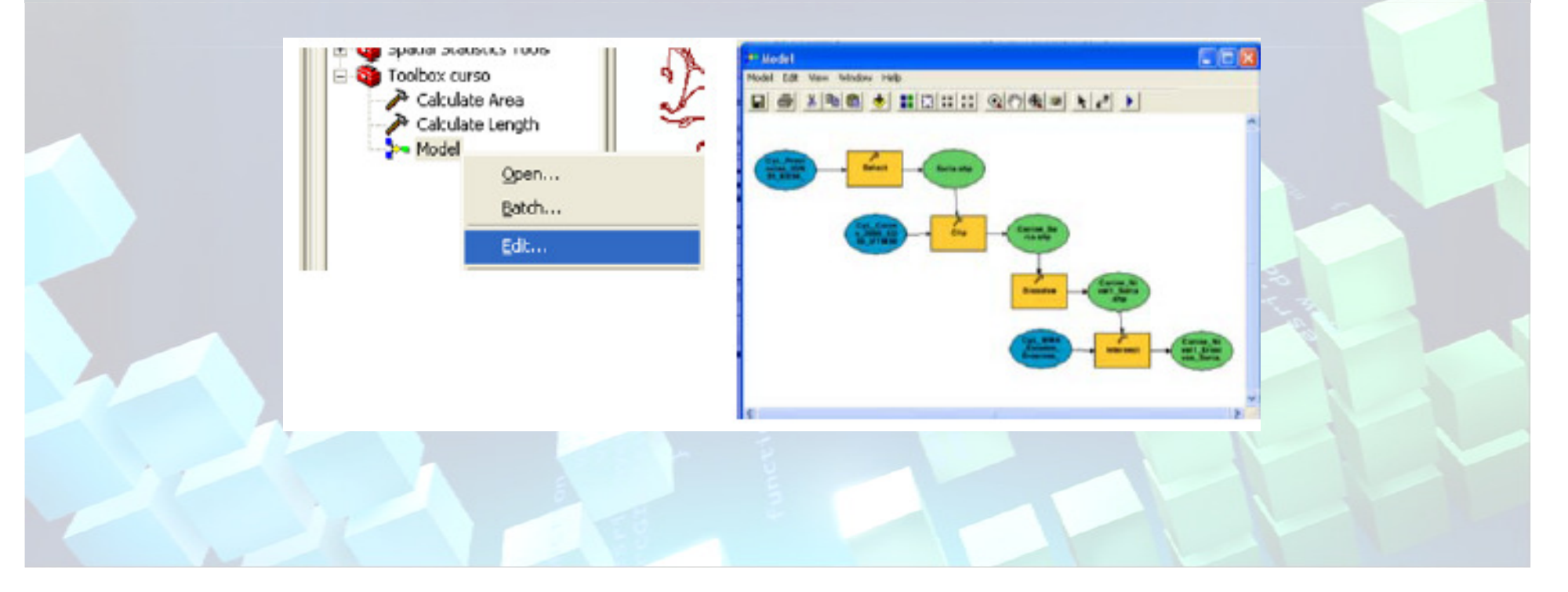

# Barra de Herramientas

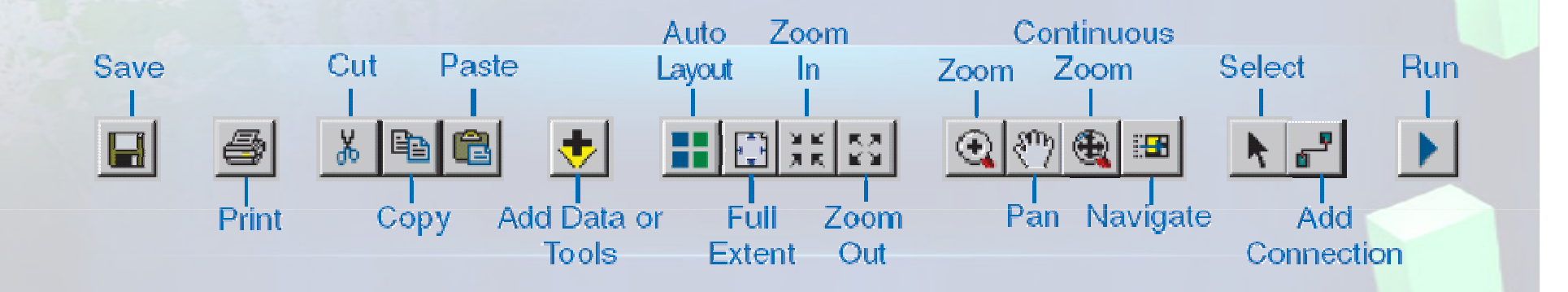

Model Builder es una herramienta muy sencilla de manejar y esto lo vemos en sus pocos comandos en labarra de herramientas.

# Nuevas funcionalidades delModelBuilder en ArcGIS

# Iteración del Modelo

Hasta ahora los procesos solo se podían ejecutar una sola vez cada vezque se ejecuta el modelo, pero ahora se pueden ejecutar mas de una vez

- Sirve para hacer iteraciones con varios datos de entrada
- Es una propiedad del modelo, que puede ser cambiada en cualquier momento

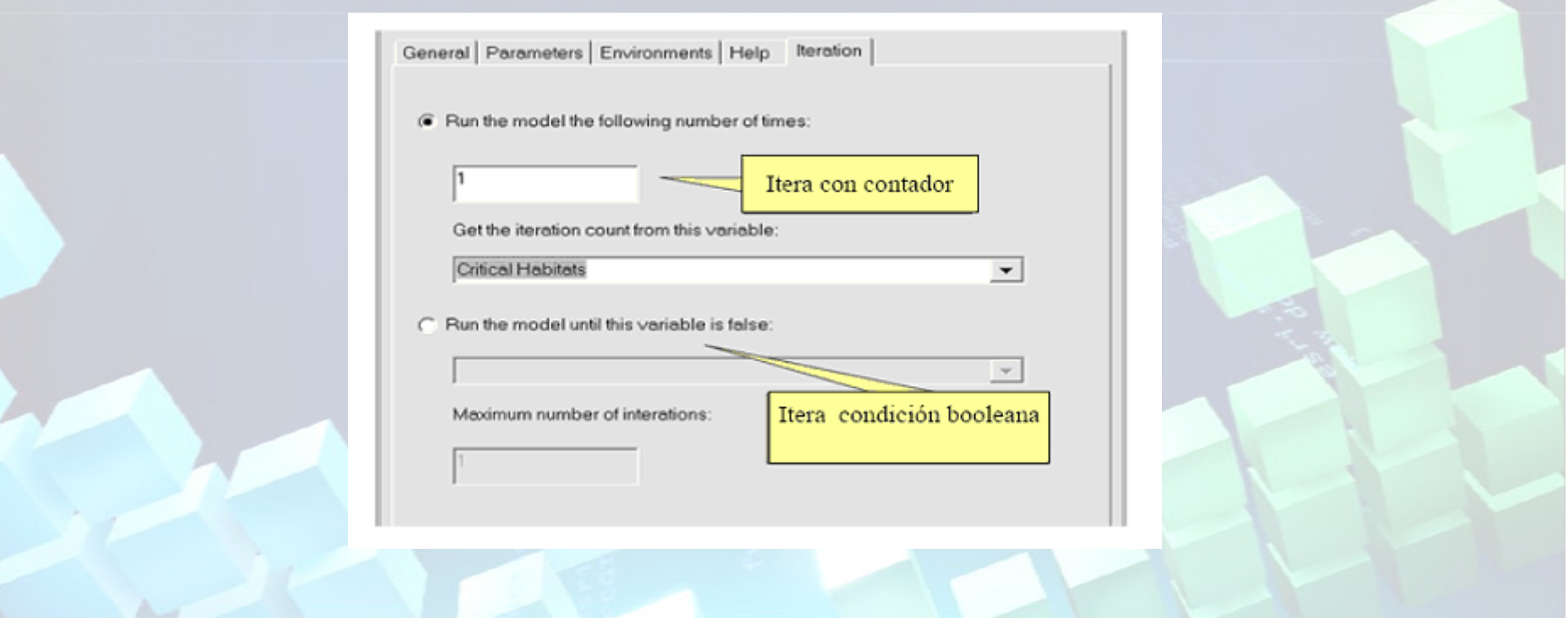

# Iteración y Retroalimentación

- Cada variable debe tener un valor inicial cuando el modelo se ejecute en su primera iteración
- Retroalimentación (Feedback),  $\blacksquare$ es cuando otra variable provee el valor para los cálculos en las siguientes iteraciones
- **EXECUTE:** Un variable Feedback puede ser asignada mediante laspropiedades de la Variable.
- Esta relación es desplegada en  $\blacksquare$ el modelo.

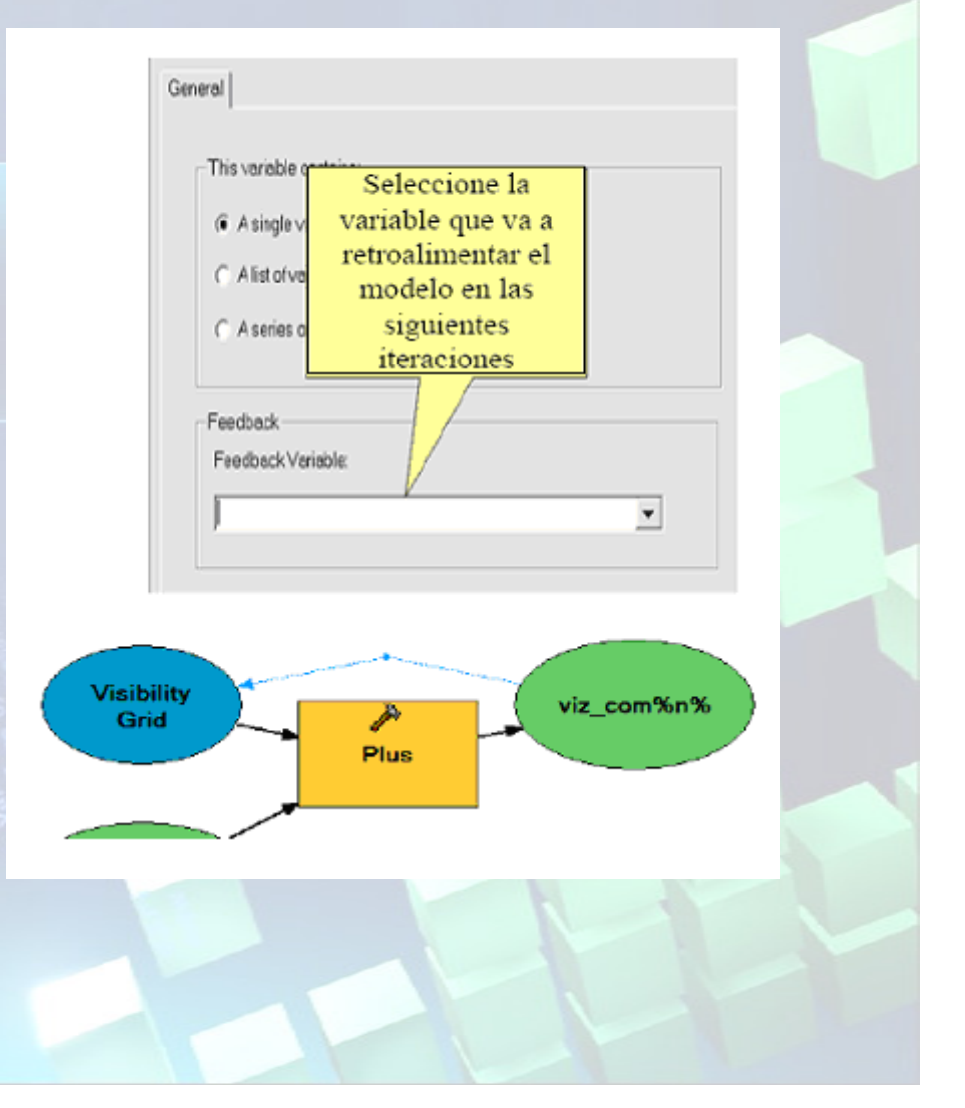

# Sustitución de Variables

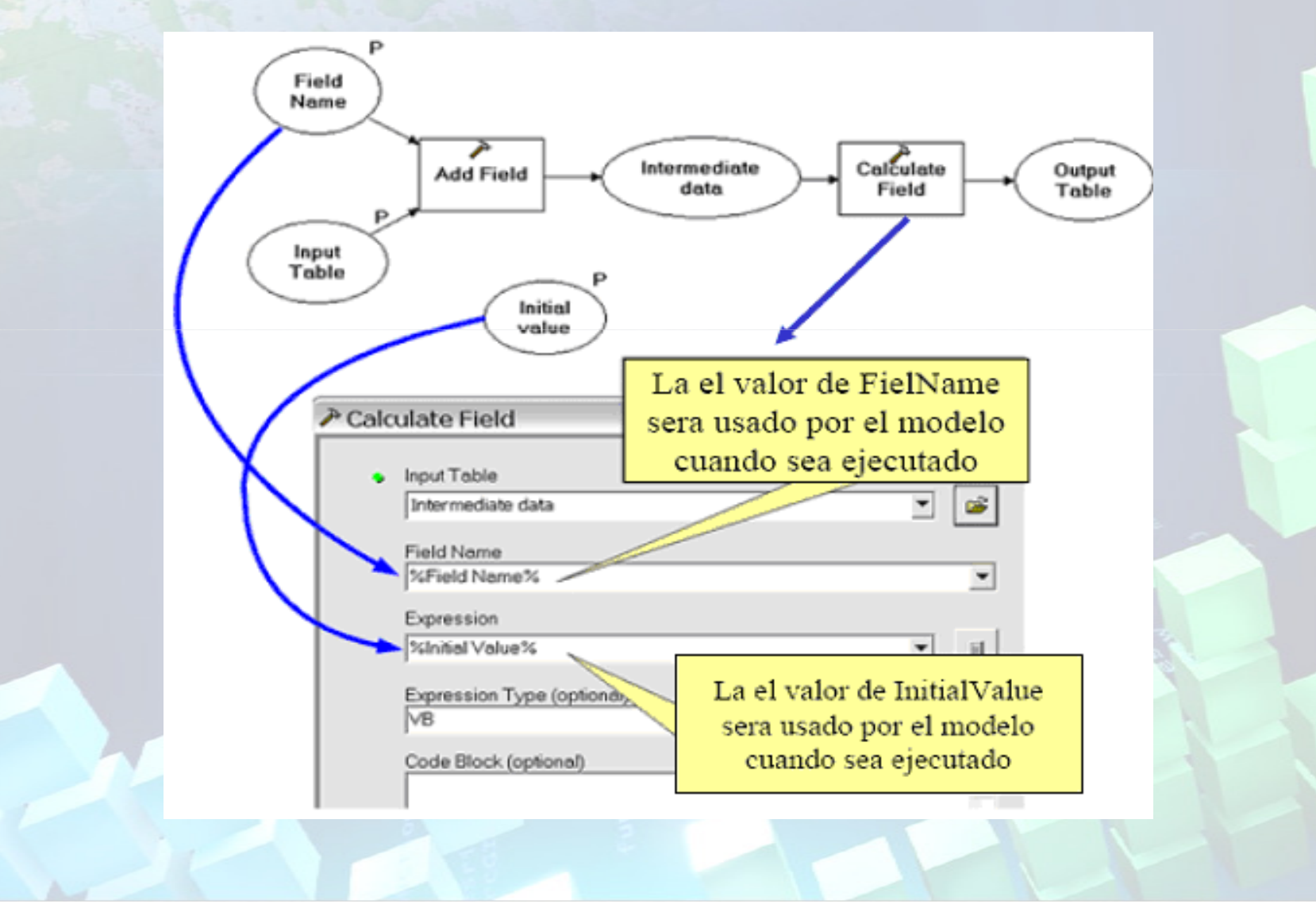

# Iteración de Modelos ySustitución de Variables

- ModelBuilder genera una variable que contiene el numero de la iteraciónactual
- %n%— La iteración actual, la primera iteración empieza en cer o
- Usted puede usar esta variable en Cálculos y en nombres de archivos
- EL nombre del archivo de salida de un modelo podría ser: E:/Datos/Resultado%n%

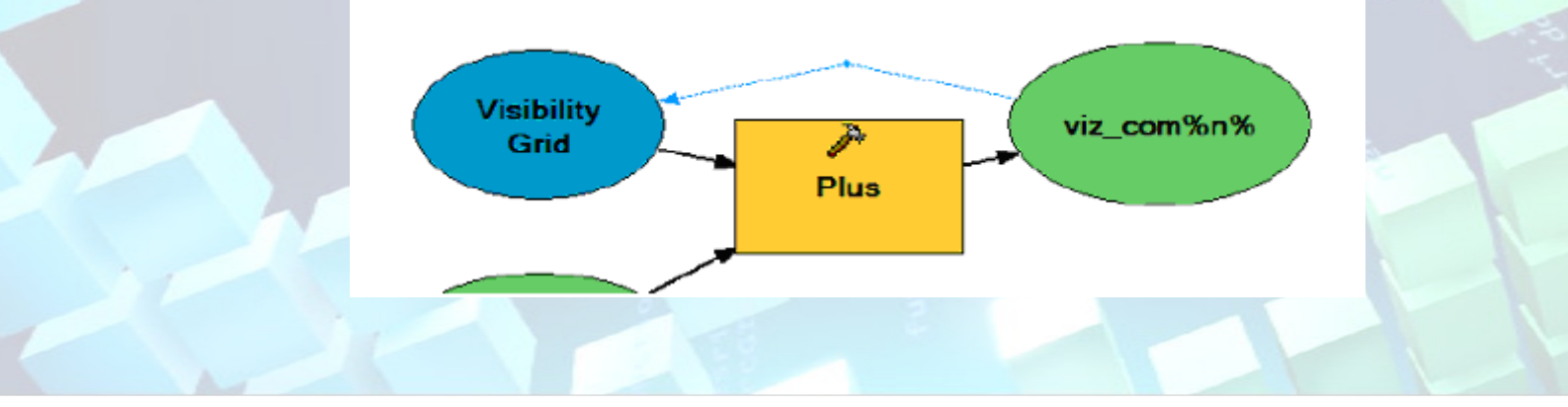

# Procesando Listas y Series

- Un modelo ahora puede tener:
- –– Un Valor simple (single value)
- Una Lista de valores (List of values)
- Una serie de Valores (Series of values)
- Single value es como setrabajaba hasta la versión 9.1

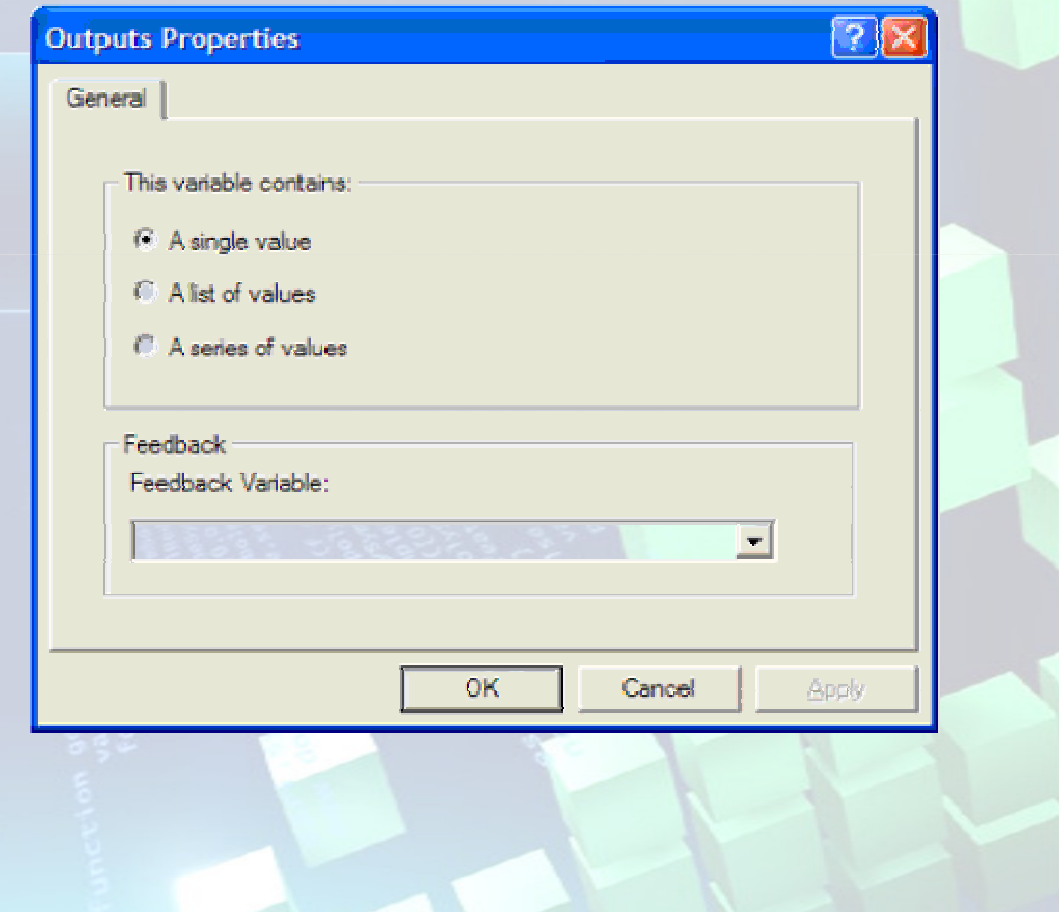

### Ejemplo Listas

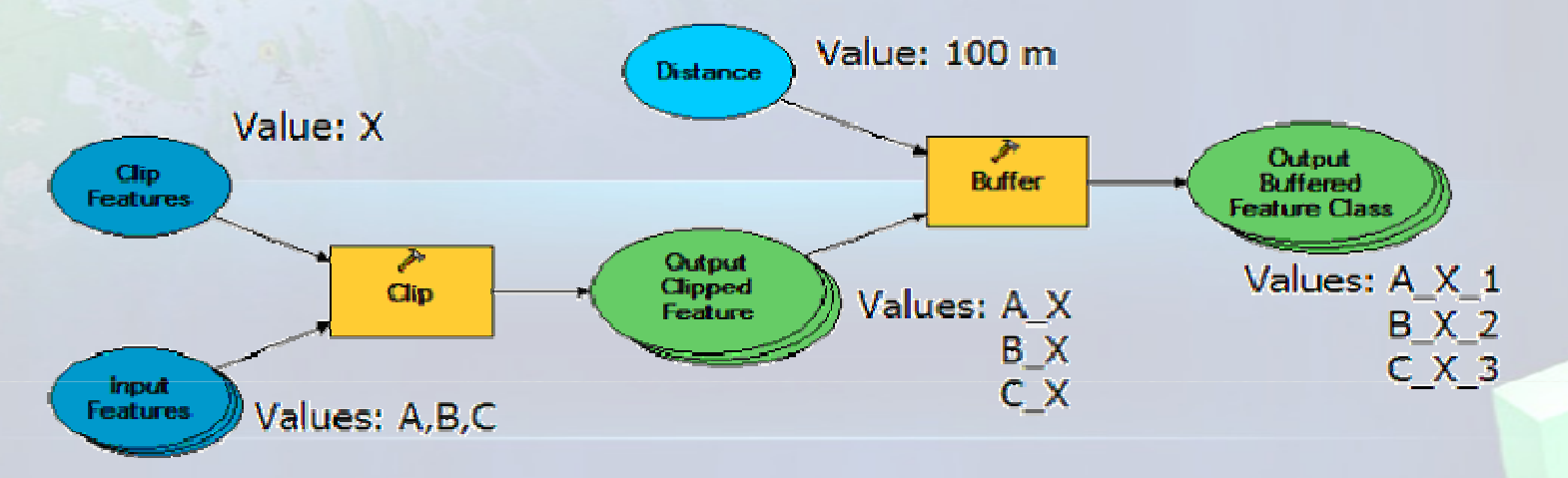

- Las listas pueden ser usadas para procesamientos en Batch oModelos iterativos
- Un proceso se ejecutará con todos los valores de una lista y a suvez creara una lista de datos de salida
- Cada elemento de una lista representa un parámetro para seradicionado al la herramienta que estemos usando.

### **Series**

 Una serie es un conjunto de valores, en donde un valor es usado por cadaiteración

- Las iteraciones pueden ser usados en conjunto con Listas de Valorespara generar Múltiples salidas por Iteración
- Funciona parecido a los Bucles de lenguaje de programación $a = -1,1,2$

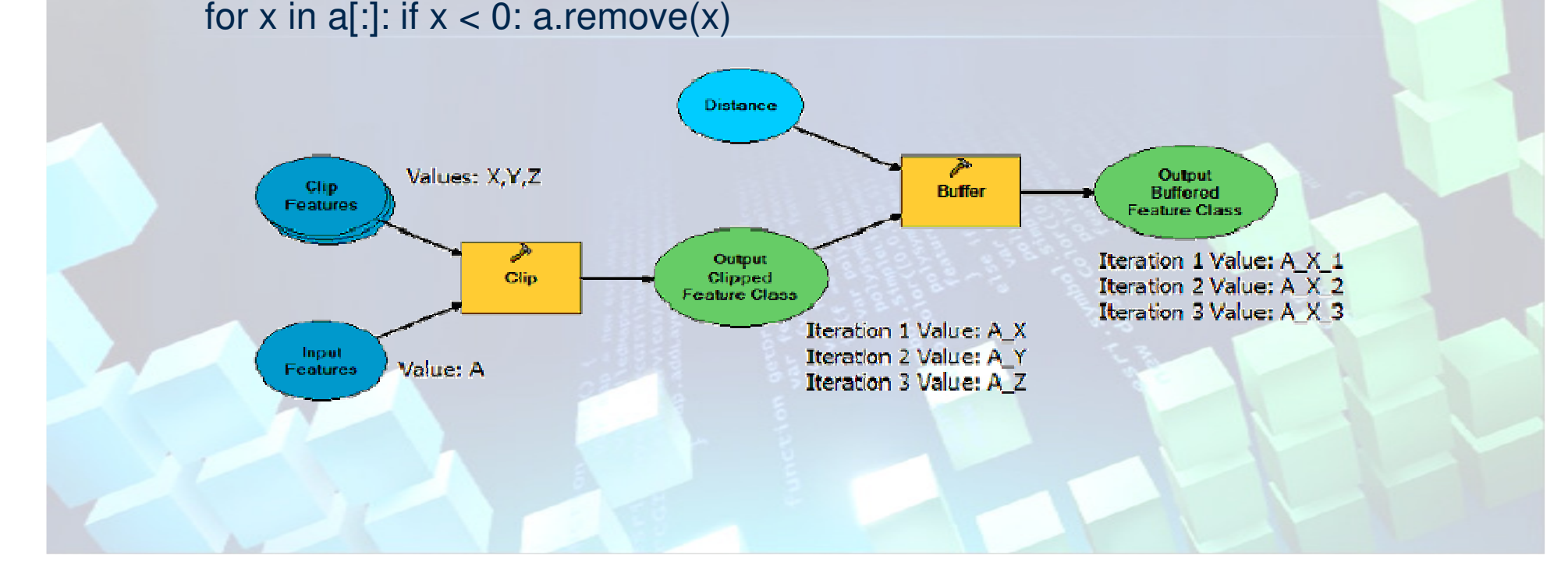

### Caso: Using Model Builder

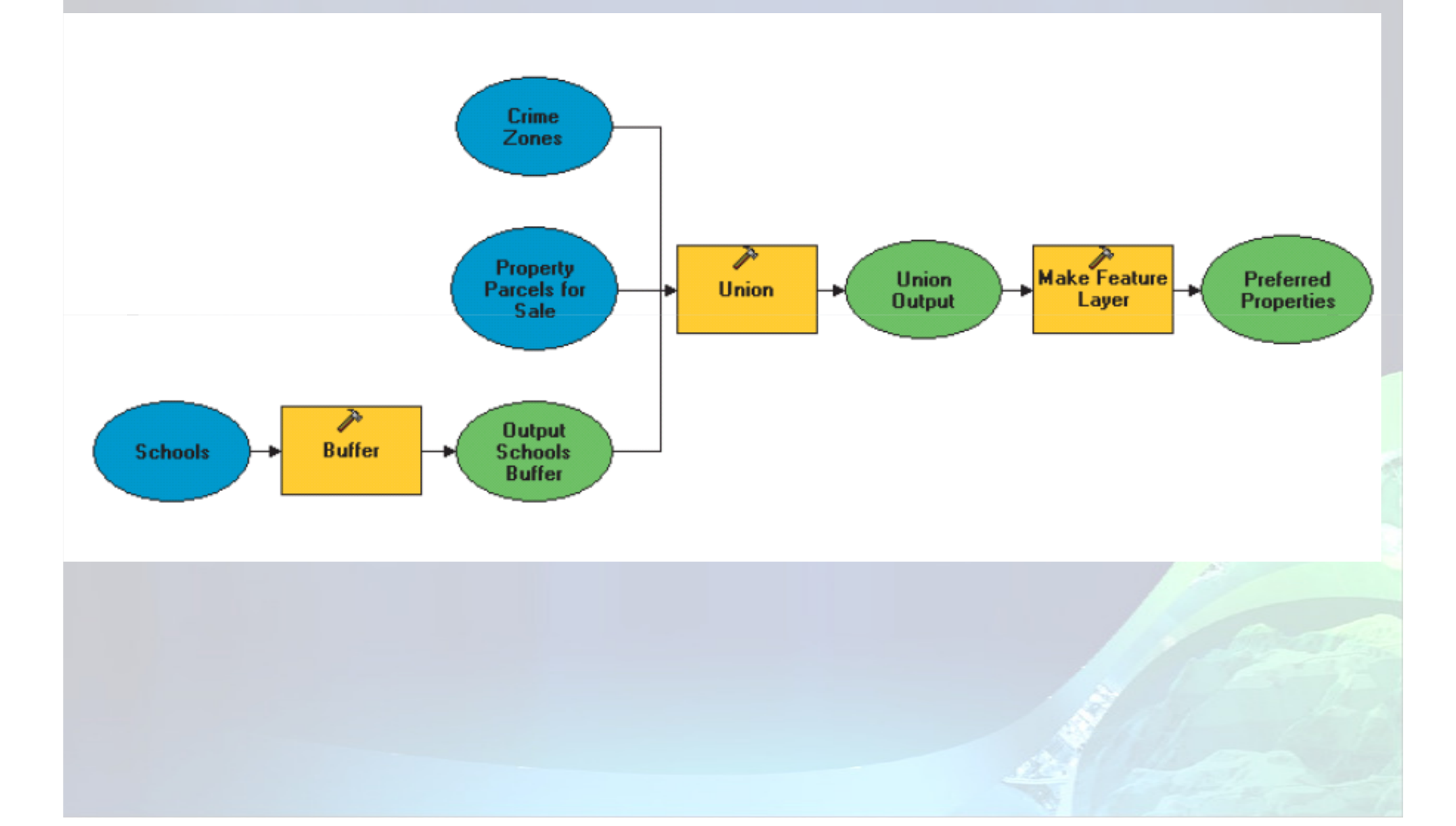

### Por qué construir modelos de geoprocesamiento?

- Secuencia de las herramientas de geoprocesamiento
- Diagrama de flujo de la historia de las operaciones
- de geoprocesamiento
	- Permite que los parámetros de los modelos sean flexibles
	- Permite el intercambio de modelos entre los usuarios

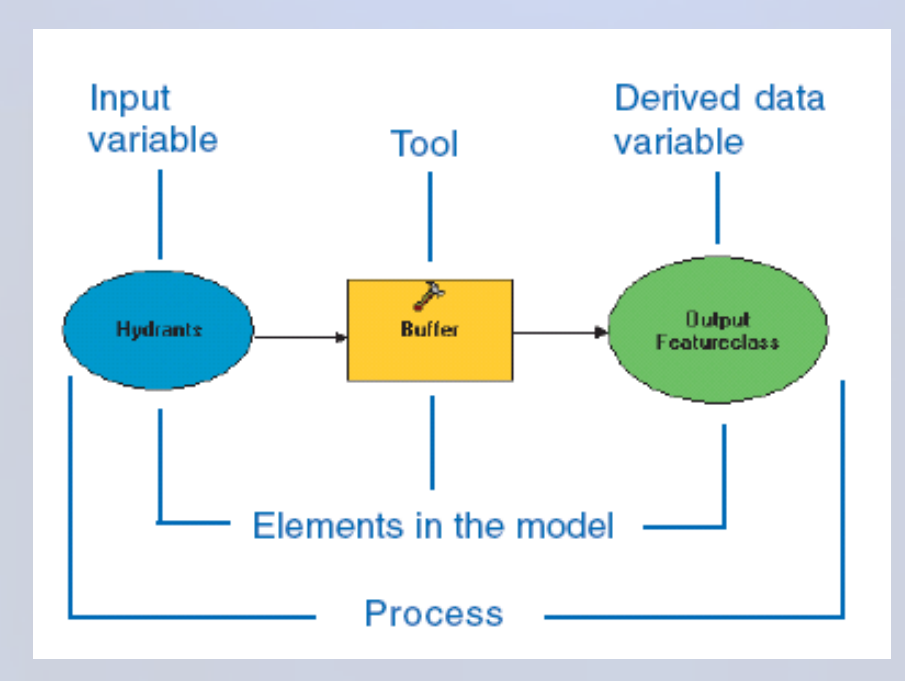

- Los elementos del proyecto (óvalos azules)
- Herramienta para ser ejecutado (rectángulo amarillo)
- Los datos obtenidos (óvalos verdes) producidos por la herramienta
- Conector (flecha) que muestra la secuencia de procesamiento Valor (óvalo de color azul claro) Valor derivado (óvalo de color verde claro)

# Dos opciones para forma de diagrama

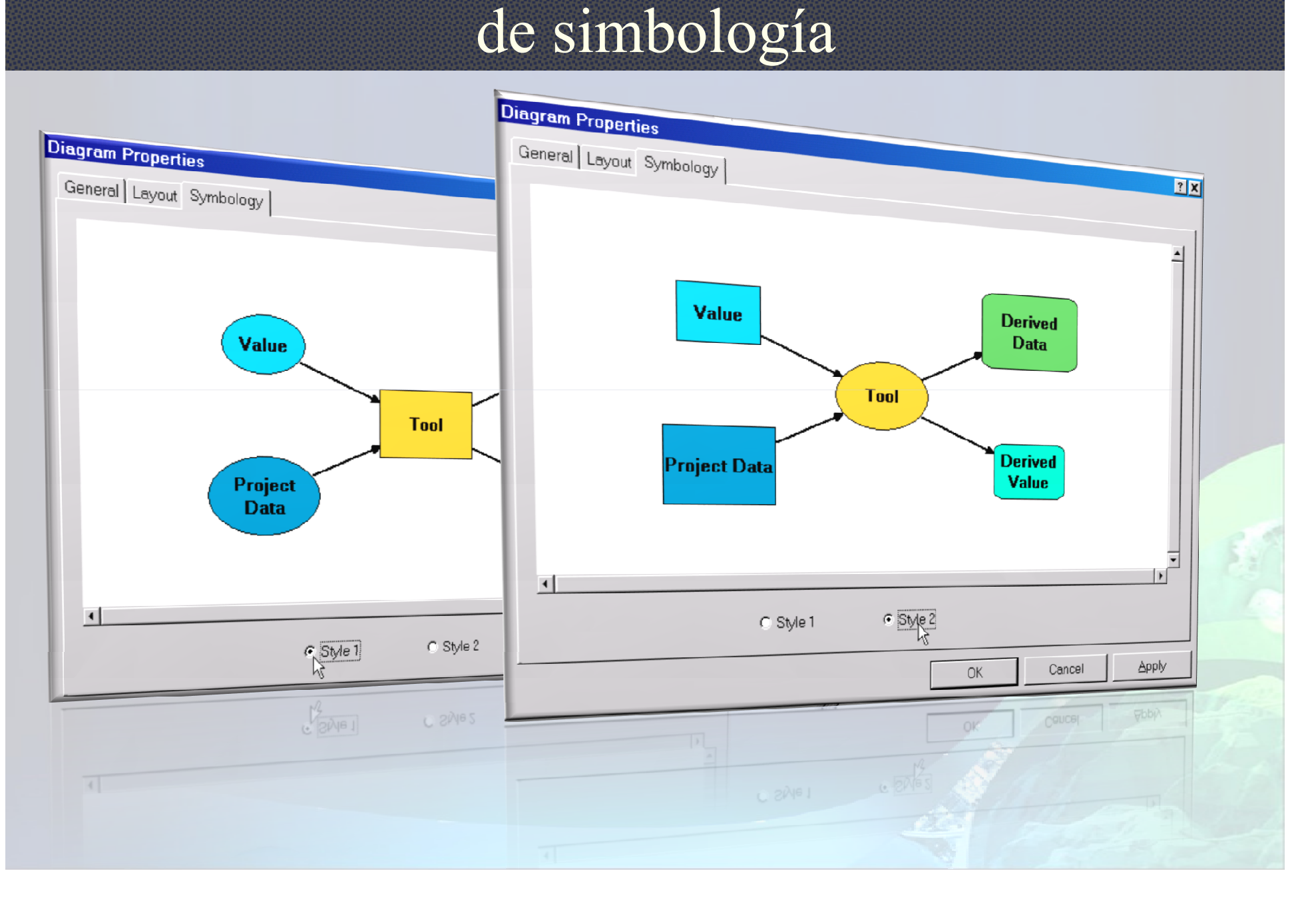

#### Modelo de una sola entrada : Área de menos de 100 metros de los Arroyos? プ Output Input **Buffer Streams Streams Buffer** Modelo de entrada y salida múltiple: Dentro de las parcelas zonas de inundación 声 100 Year Output **Flood** Aspect **Aspect** Boundarv **Land Parcels**  $\overline{\mathcal{P}}$ inside the Intersect 100-Year **Input Flood Flevation** Boundary **Dataset** Land y **Parcels** Output **Slope Slope Dataset**

### Parcelas que son los siguientes:

 $\checkmark$  En El Mercado

- Cerca de una escuela

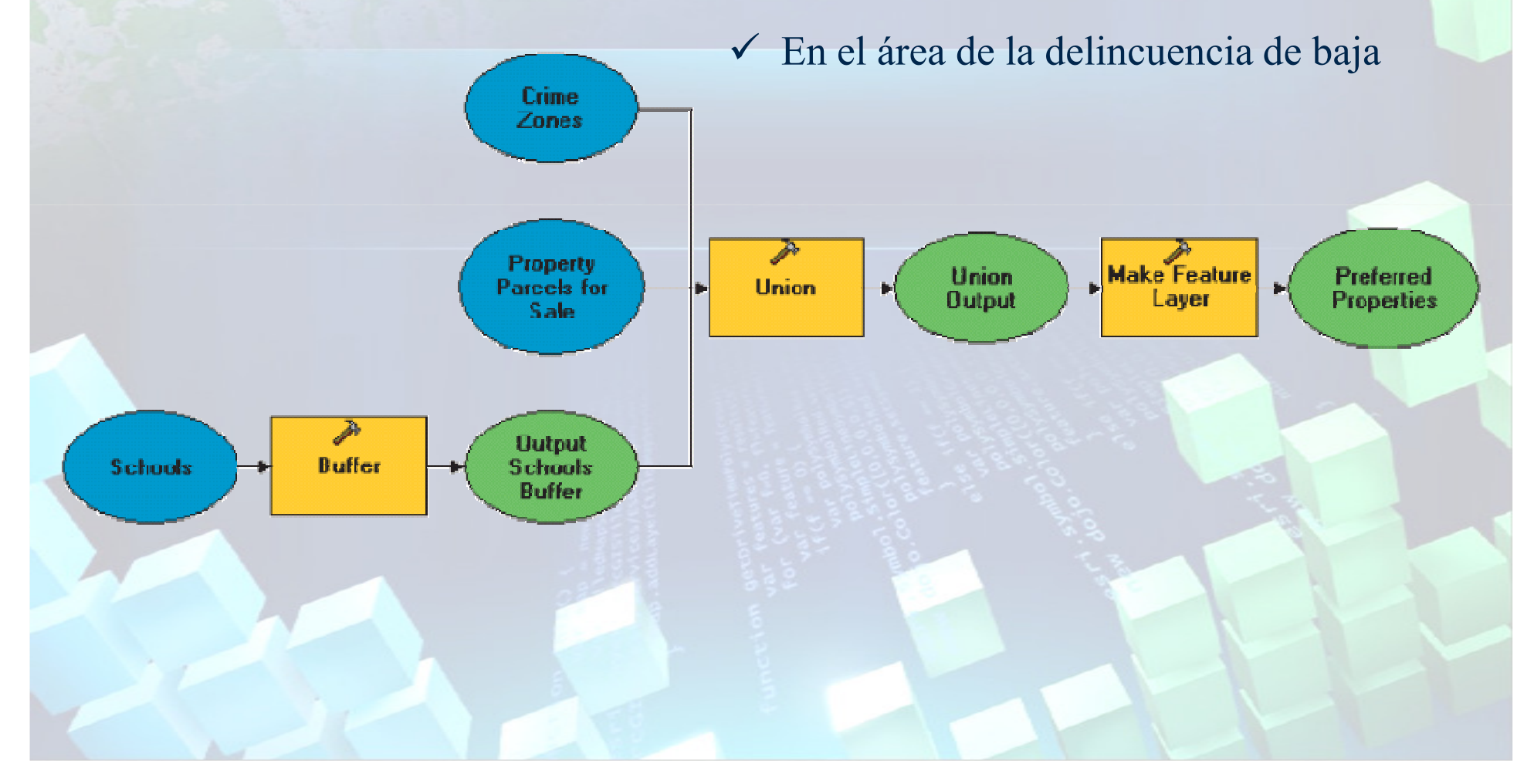

### Crear un nuevo modelo

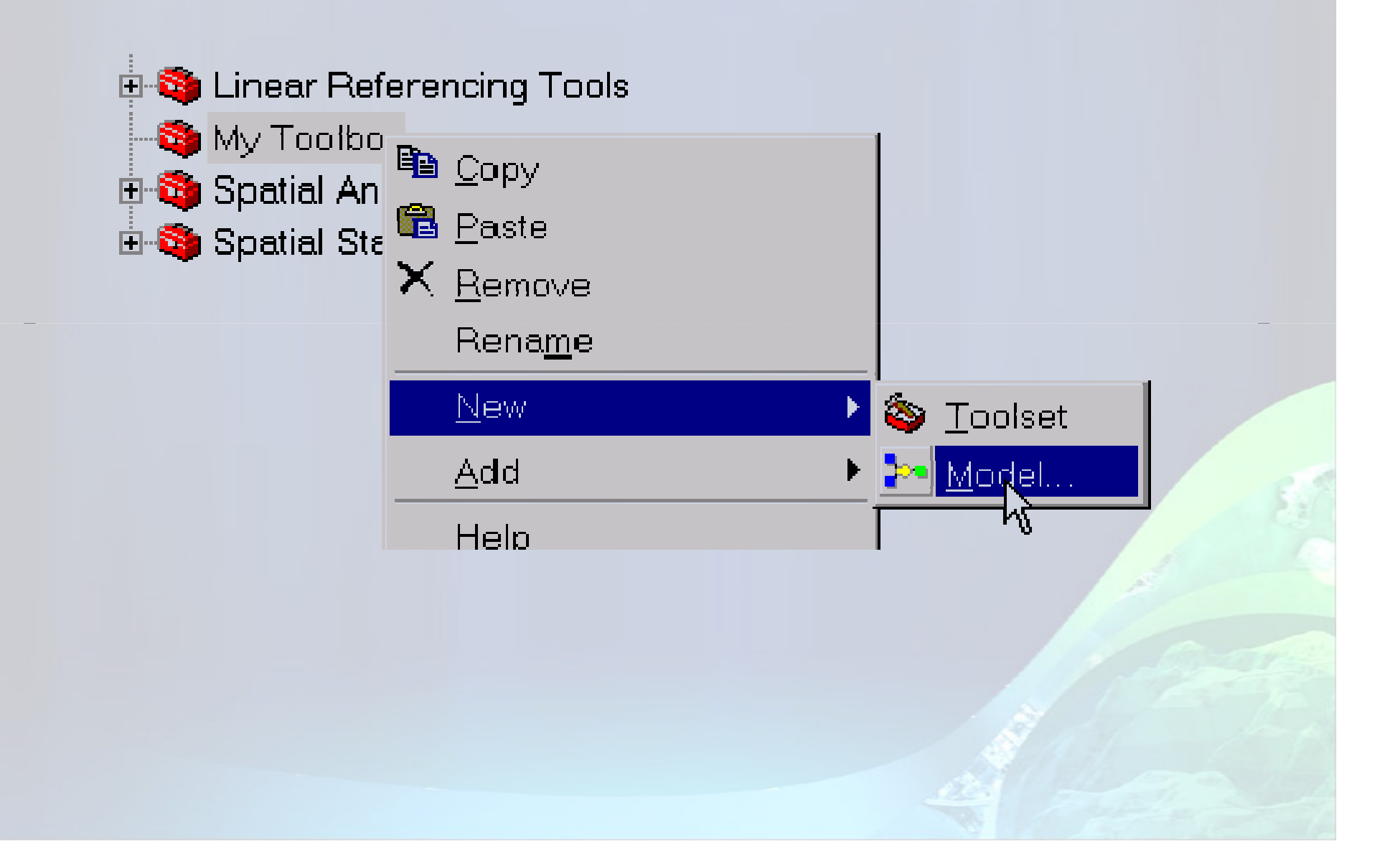

### Arrastre la herramienta en la ventana Model Builder

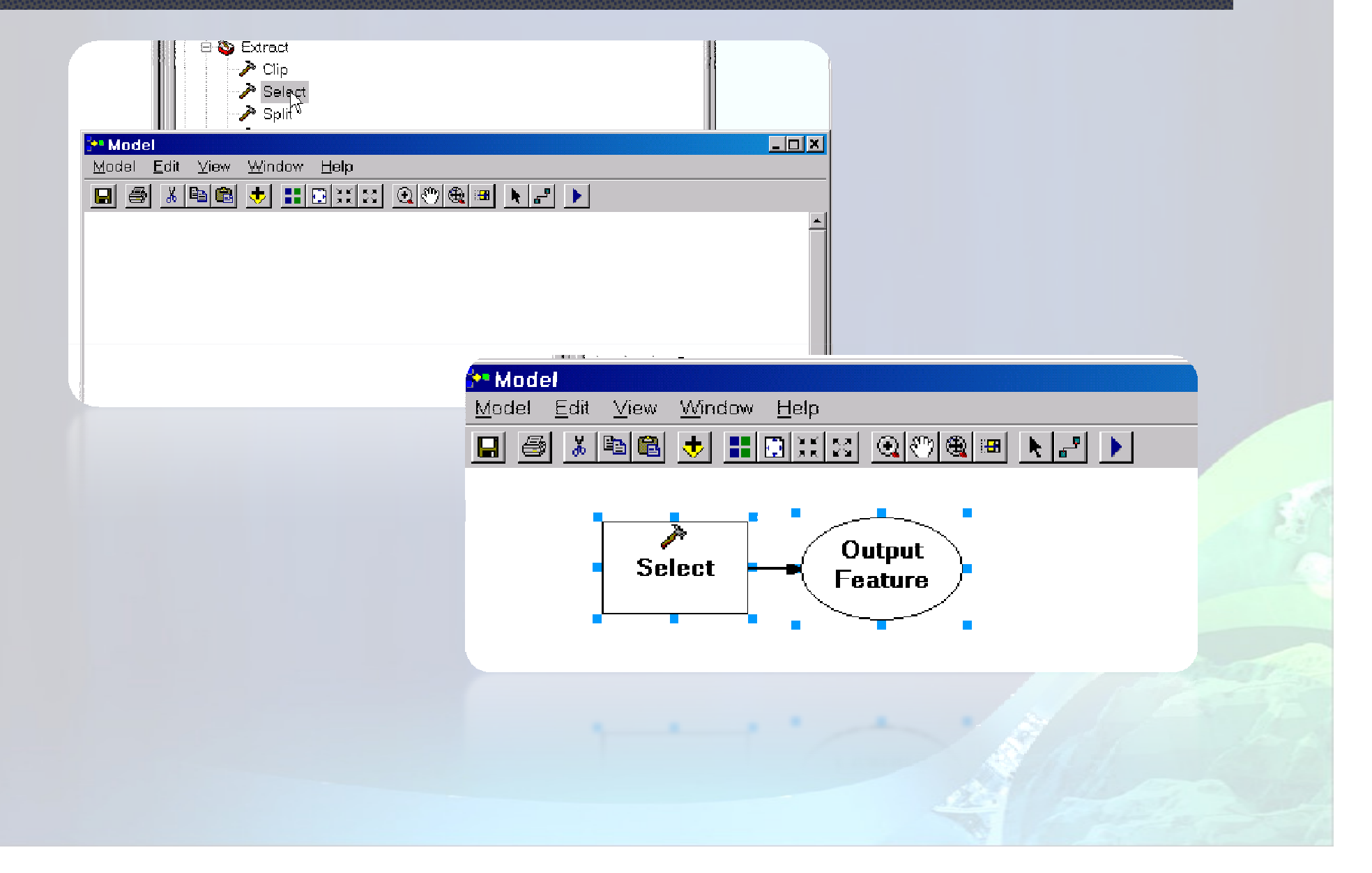

### Abrir la herramienta <sup>y</sup> especificar la entrada / salida / Expresión de consulta

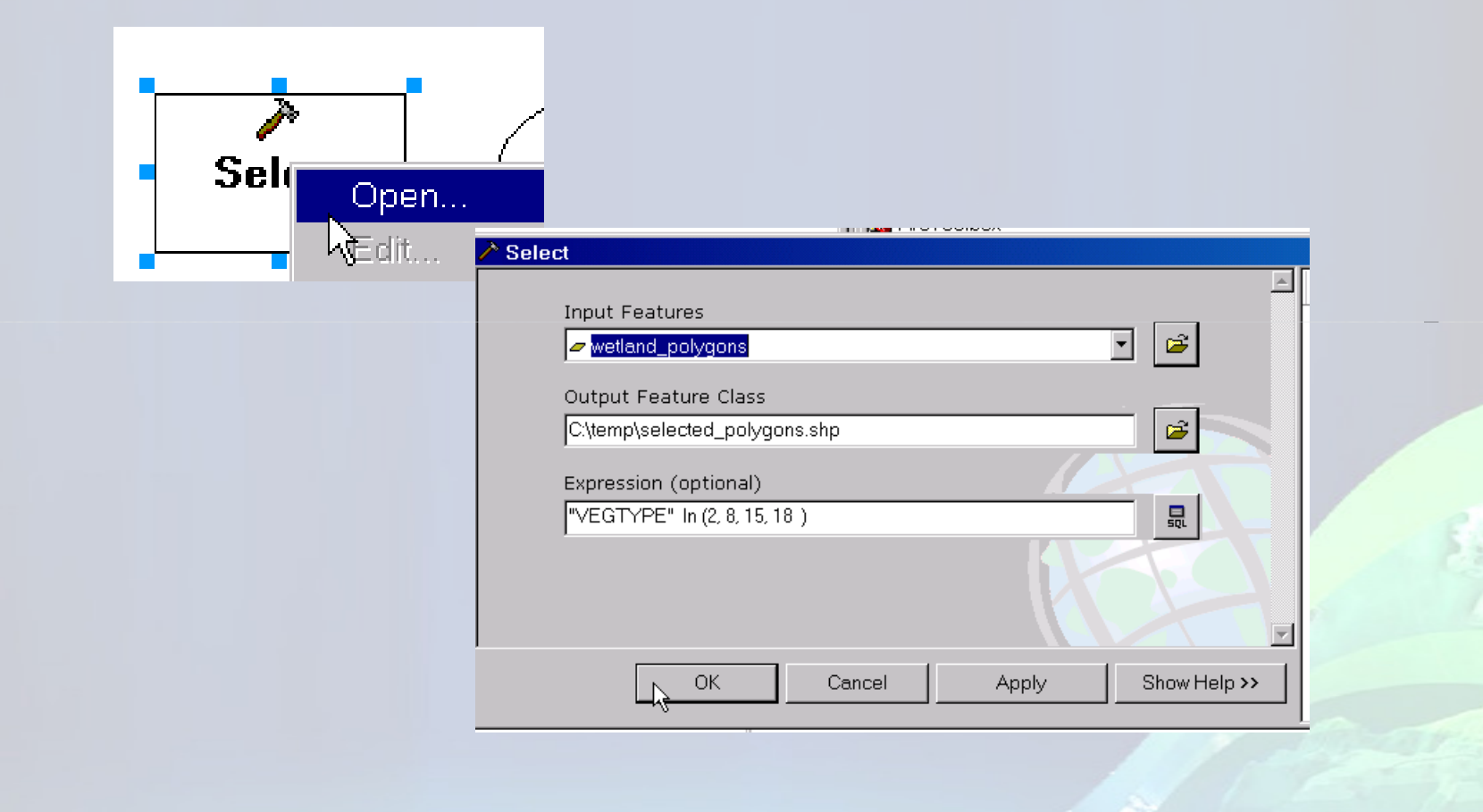

### Validar y ejecute el modelo simple

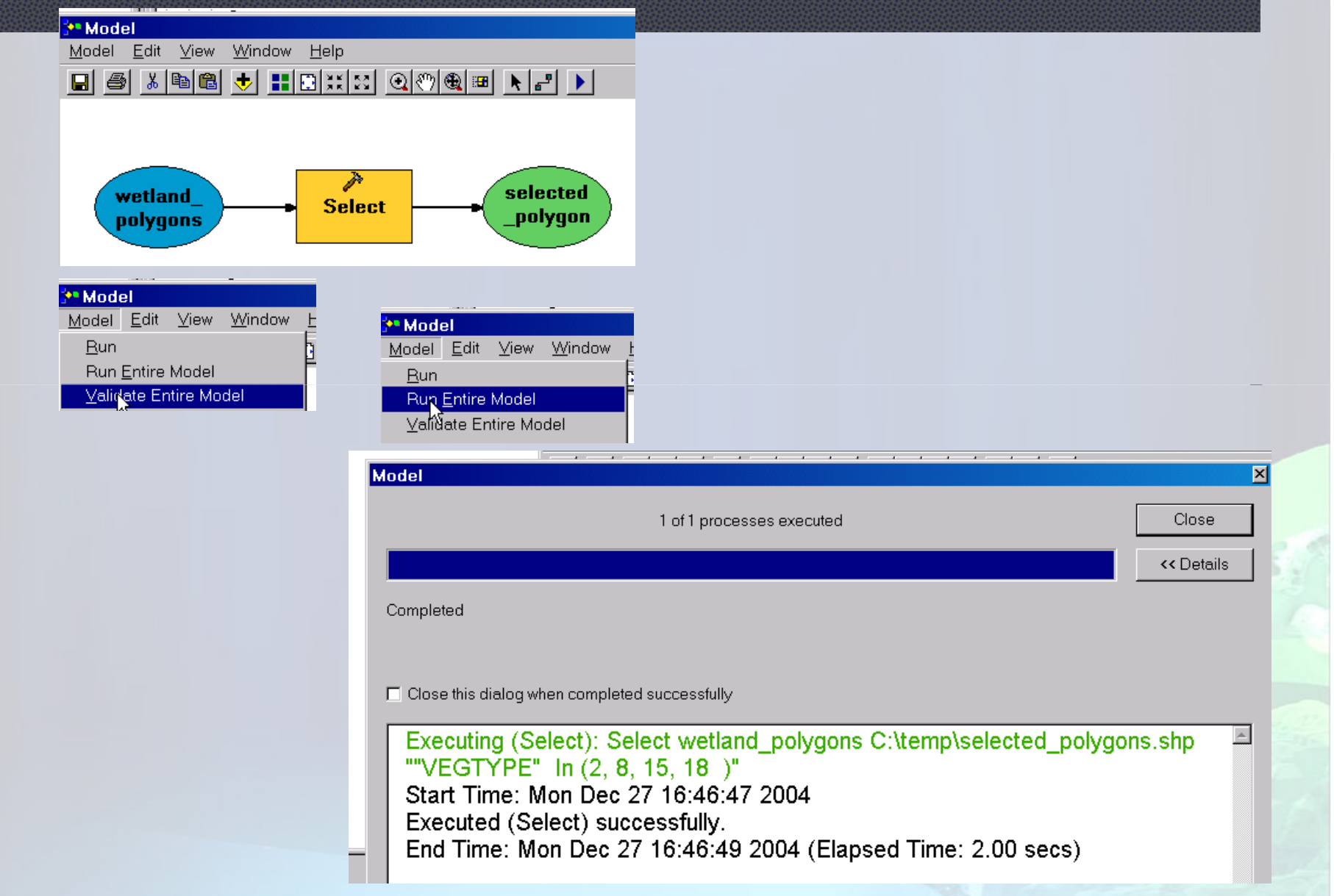

### Conectar la salida al Proceso Siguiente

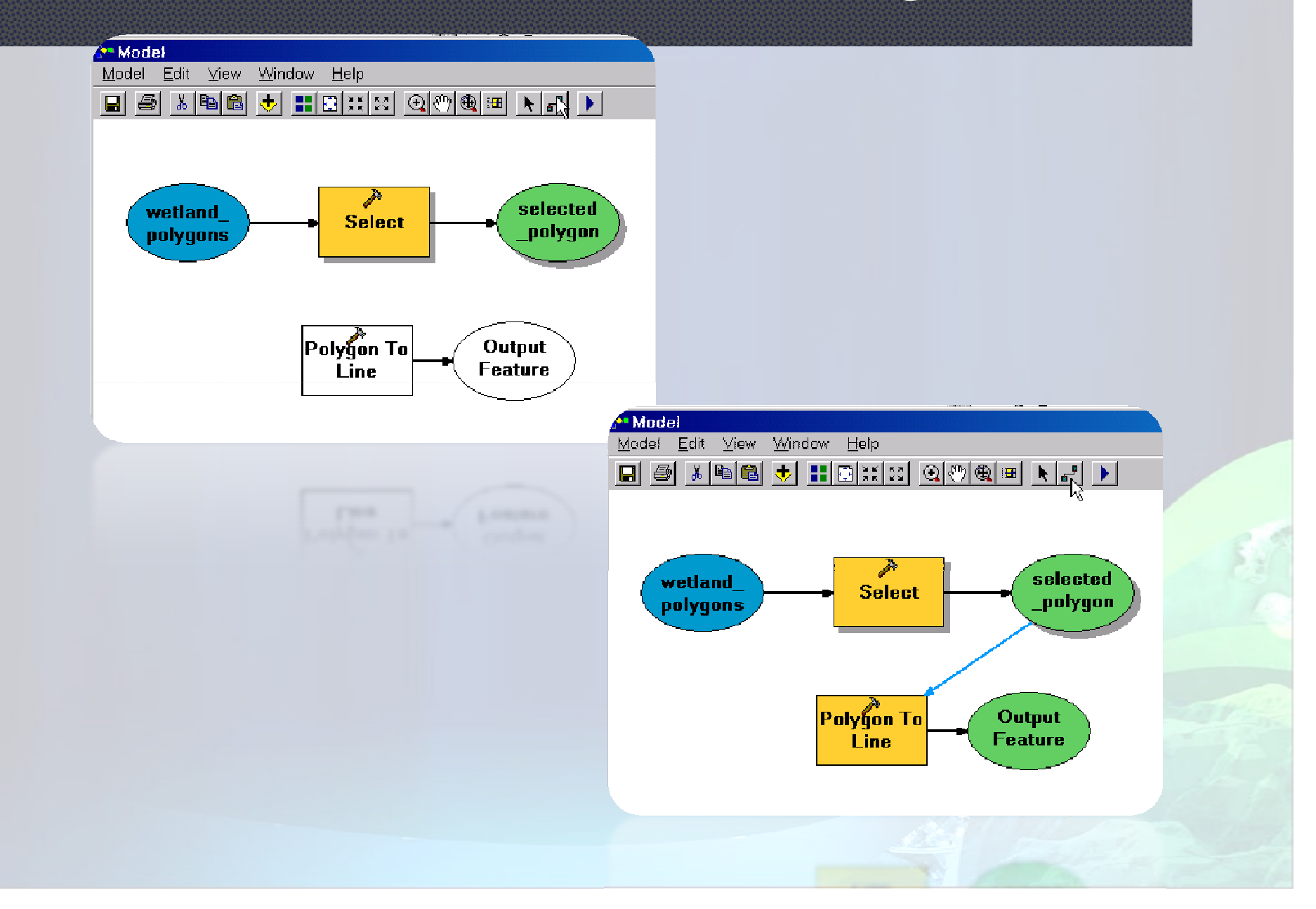

# Especificar el nombre de salida

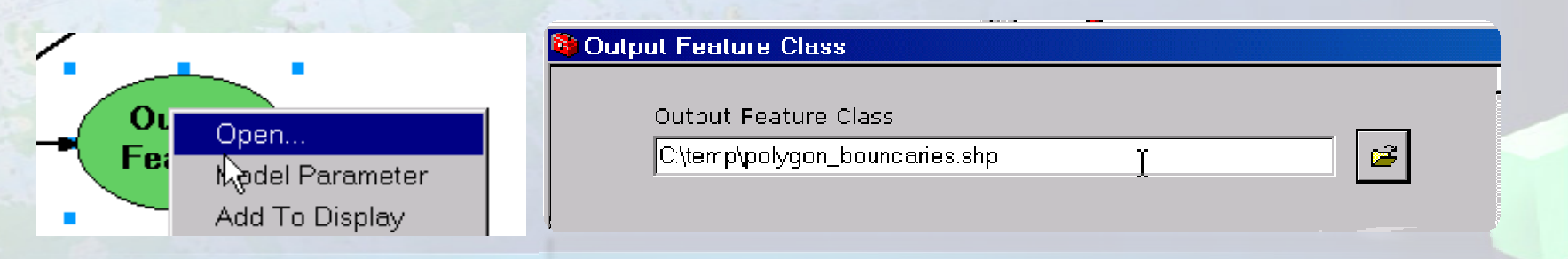

### Cambiar el nombre de los elementos de salida

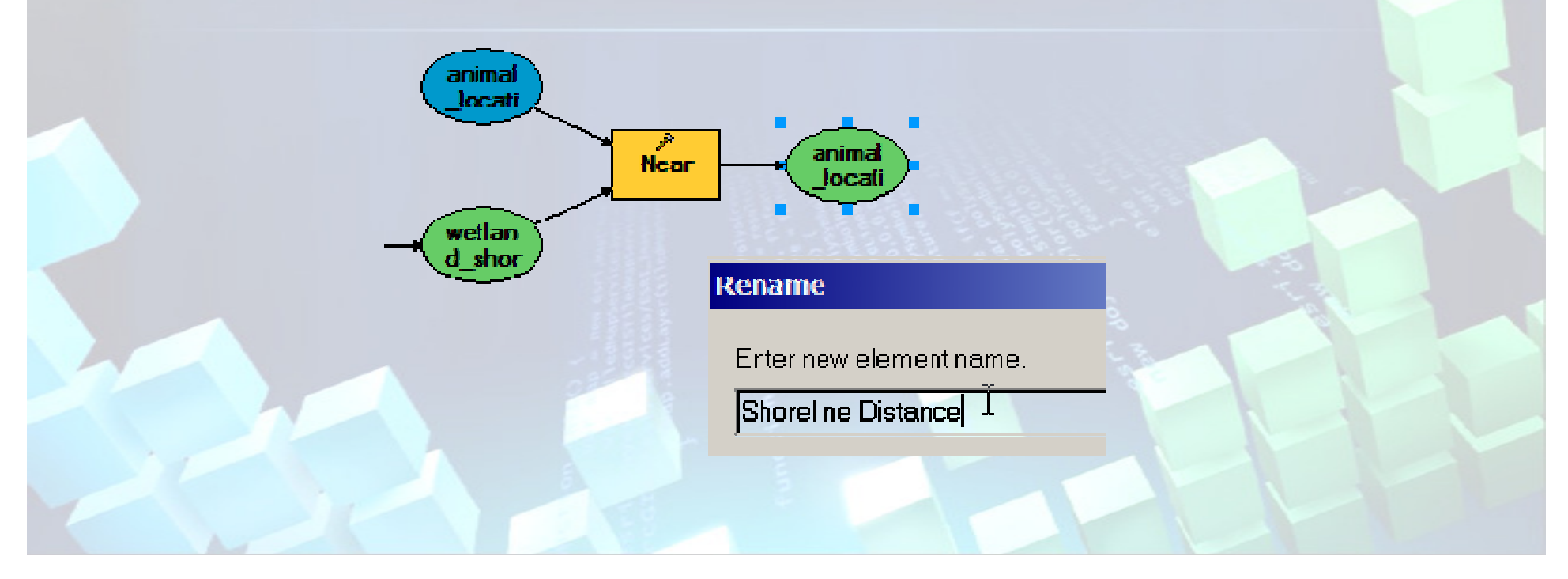

### Pantalla de salida Modelo

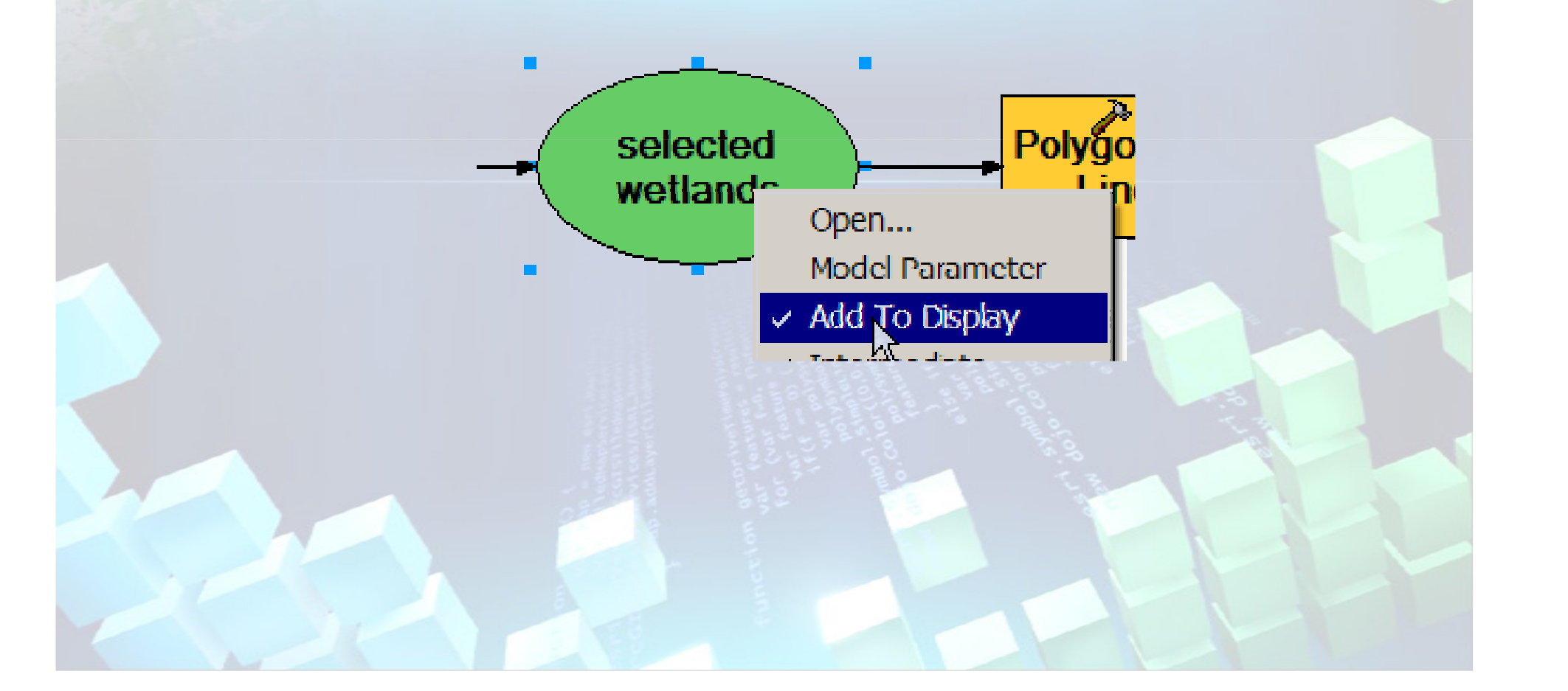

# Nombre y modelo de la etiqueta

 $\frac{1}{2}$ 

 $=$ 

General Parameters Environments Help

Name:

Mean Distance

Label:

Mean Distance From Points To Nearest Lines

Description:

 $\mathsf I$ This model creates a table of mean and std. dev. from  $\mathsf I$ the nearest distances of each point to a line. The line theme is from selected polygon borders. Polygons were selected based on vegtype values.

Dave Verbyla D.Verbyla@uaf.edu.

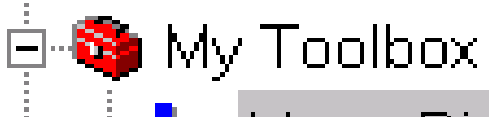

Mean Distance From Points To Nearest Lines

#### Parámetros del modelo <sup>=</sup> Flexibilidad

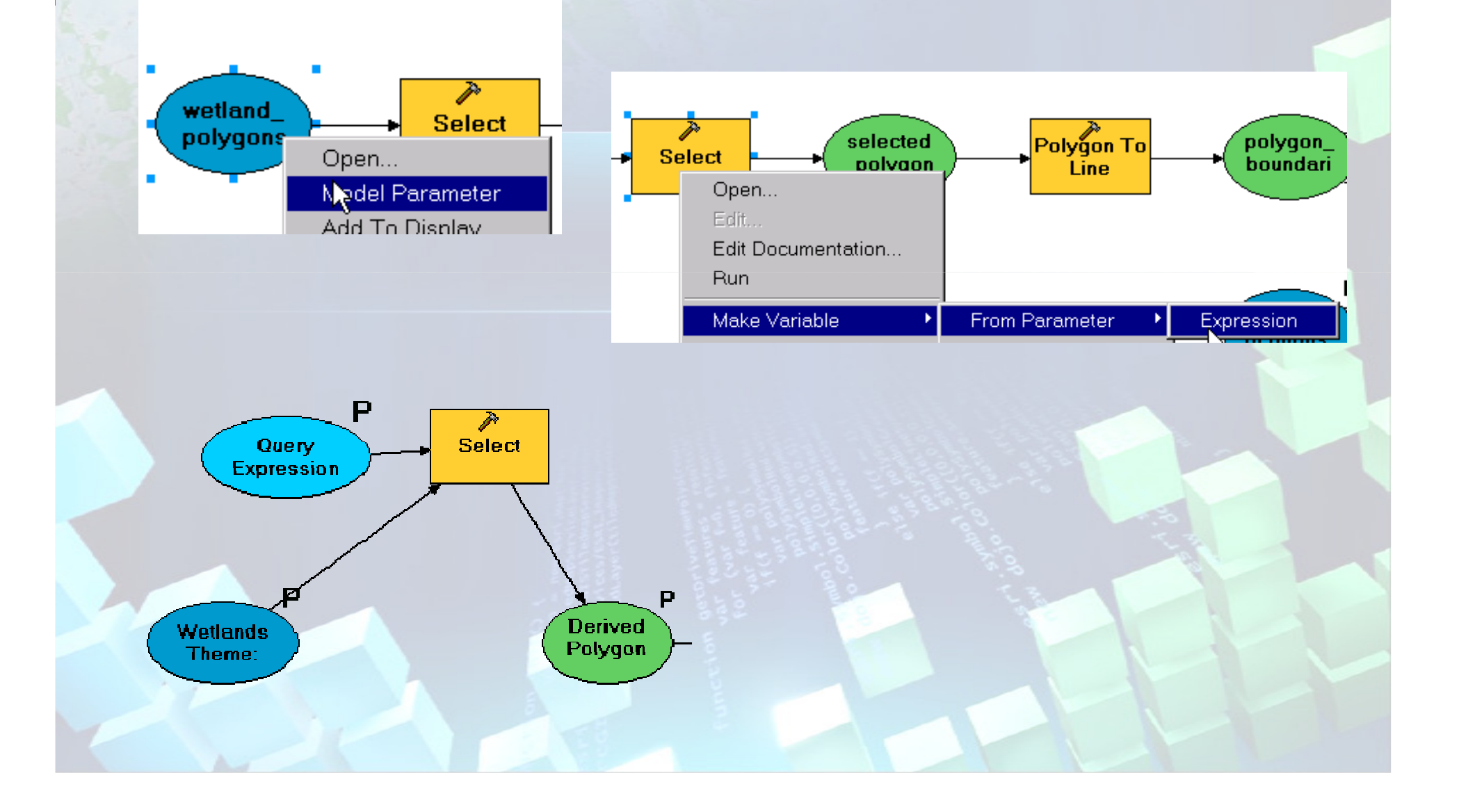

# Nuevas propiedades dedespliegue en ModelBuilder

- Usted puede usar imágenes para visualizar datos y  $\blacksquare$ herramientas en ModelBuilder.
- Además usted puede cambiar muchos elementos de la  $\blacksquare$ simbología del modelo, como tipo de letra, color, etc

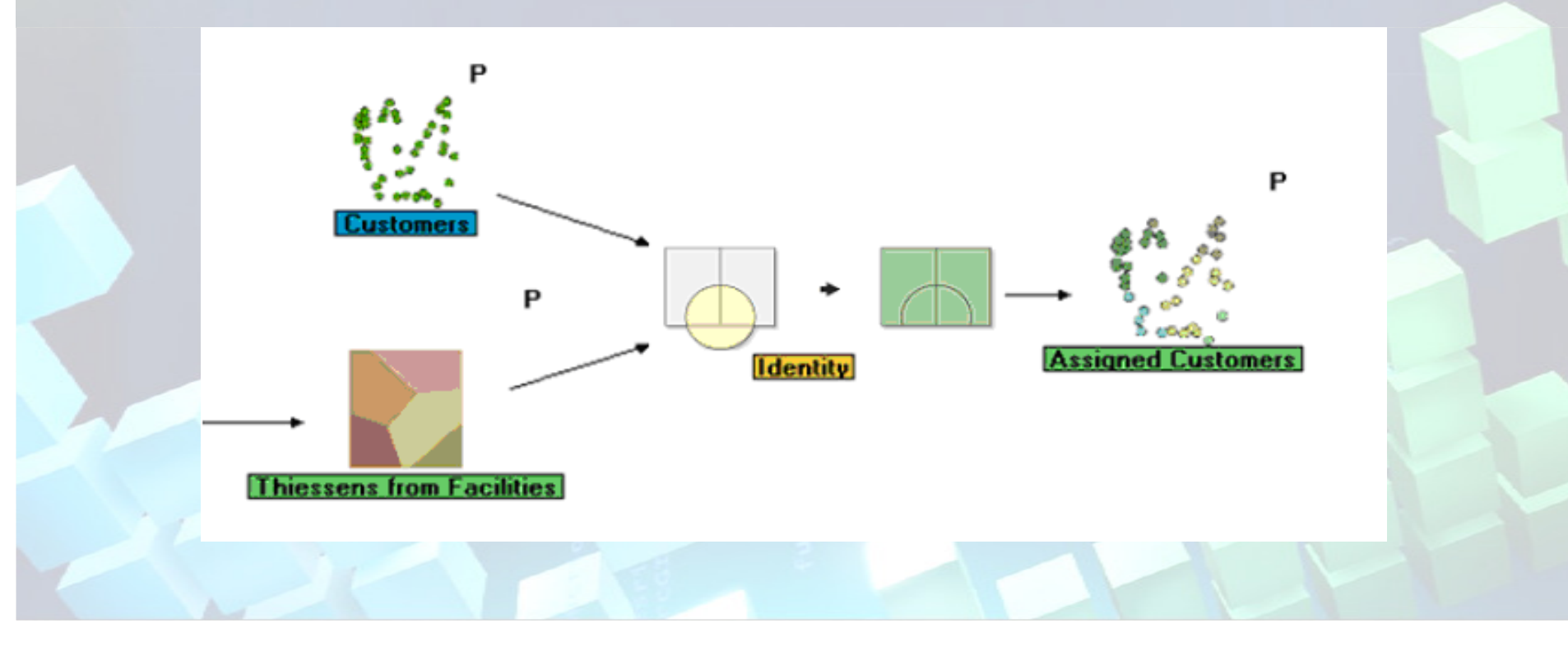

# Publicación en WEB

• Ahora usted puede publicar sus modelos deModel builder como servicios Web para que Cualquier usuario de suintranet o internet puedavolver a generar unProceso de sucompañía

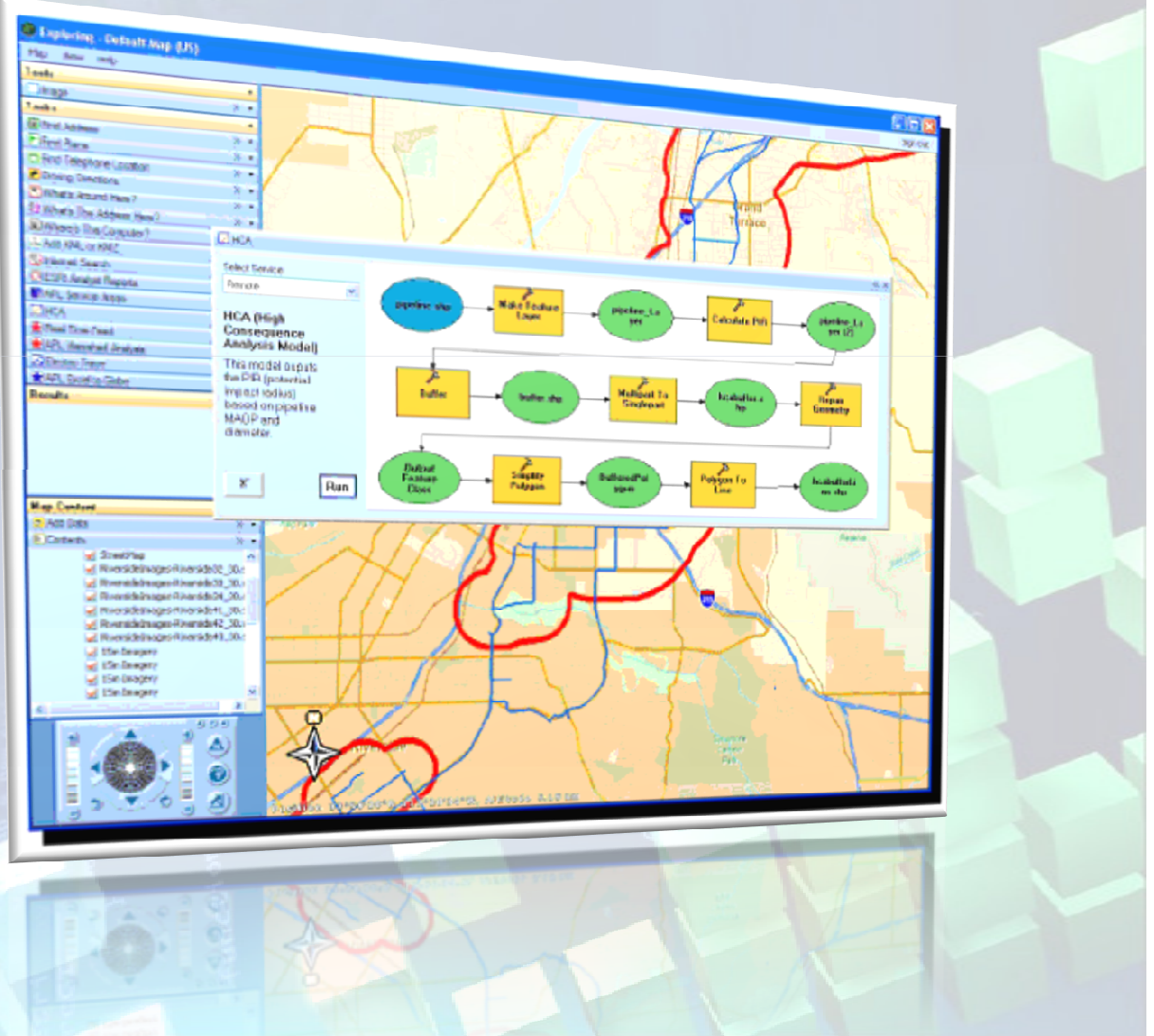

# Gracias ,

- $\mathbb R$ Juan Salcedo Carbajal
- Ingeniero Geógrafo $\overline{\mathbf{g}}$
- jsalcedo@ingemmet.gob.pe $\mathbf{z}$